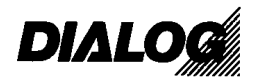

## **INHALTSVERZEICHNIS**

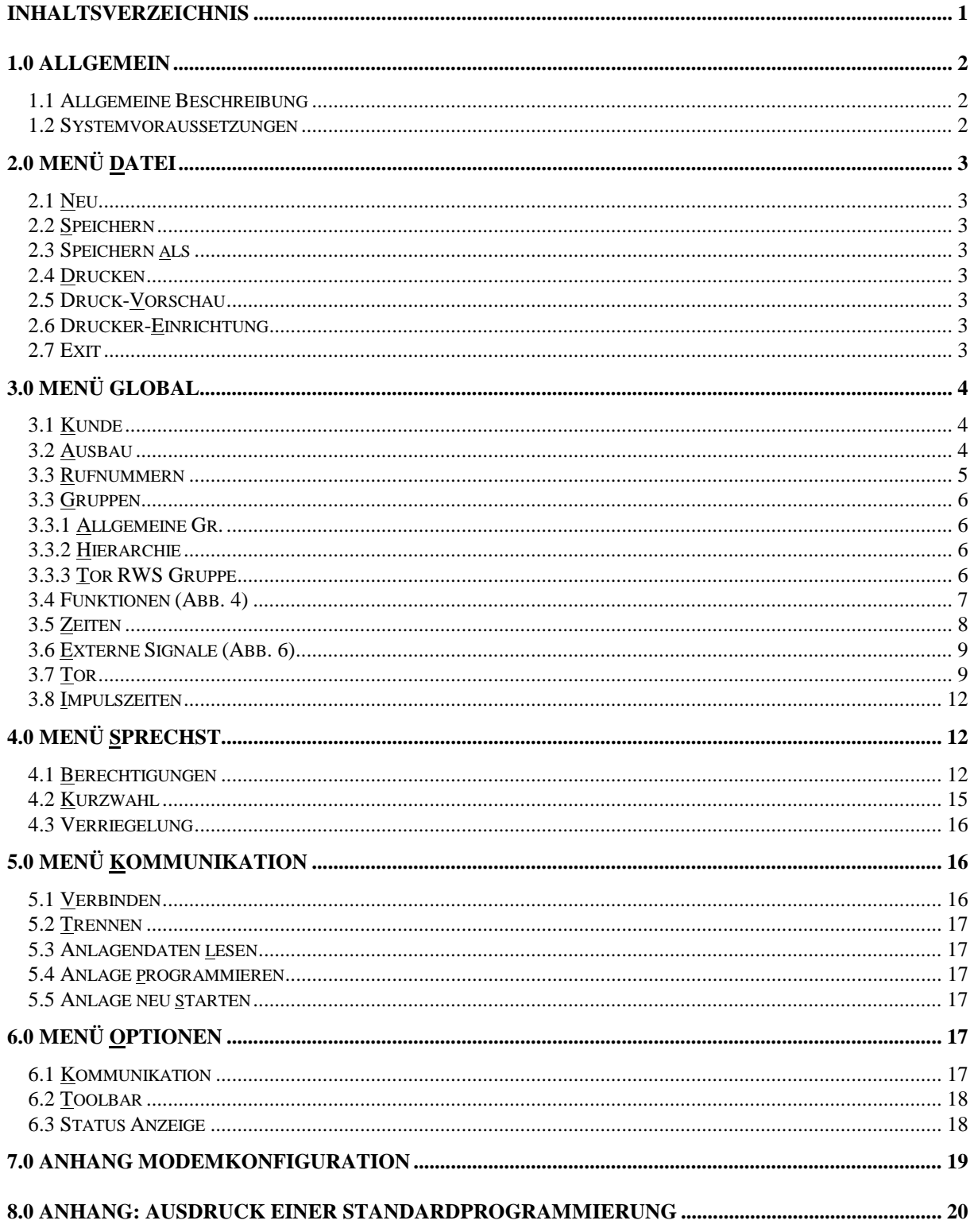

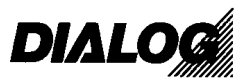

## **1.0 Allgemein**

## **1.1 Allgemeine Beschreibung**

D9P.exe dient zur Programmierung der DIALOG D9000 Anlage. Es ist eine leicht verständliche Windows - Applikation (Abb. 1). Es kann jedoch nur von einem Fachpersonal benutzt werden , da Kenntnisse über die Anlage unbedingt notwendig sind. Das Programm kann Eingabefehler nur bedingt erkennen und korrigieren.

Die D9000 Anlage wird mit einen seriellen Kabel an den Computer angeschlossen. Es kann irgend eine serielle Schnittstelle benutzt werden. (Im Programm einstellbar)

Der Programmiervorgang verläuft so, daß zuerst eine Verbindung mit der Anlage aufgebaut werden muß, und nachher ein Datenpaket zur Anlage geschickt wird.

Ein Auslesen der Daten ist ebenso möglich.

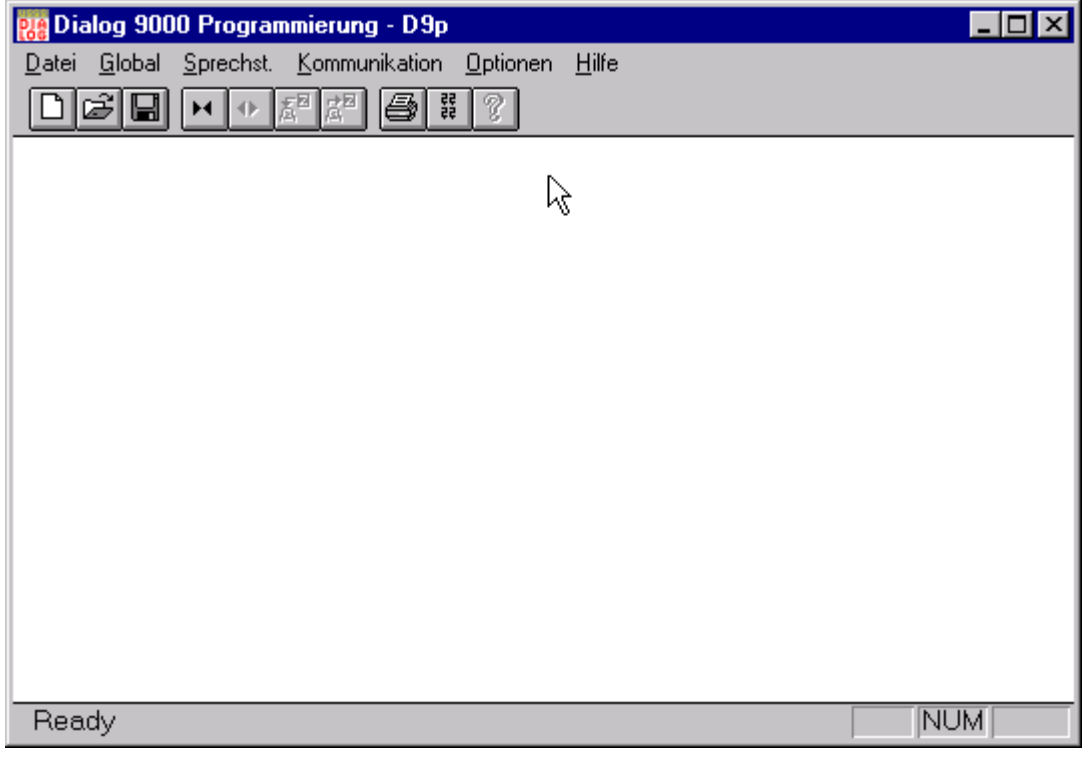

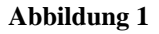

#### **1.2 Systemvoraussetzungen**

- Prozessor 80486 DX2/66 oder höher
- Windows 3.11, Windows 95 oder Windows NT
- 1 Mbyte freien Festplattenspeicher
- 4 Mbyte RAM

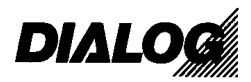

## **2.0 Menü Datei**

## **2.1 Neu**

Es wird eine neue Programmierung geöffnet. Die Programmierung enthält alle Standardwerte die nach einen Kaltstart der Anlage ebenfalls eingestellt werden.

VORSICHT: Nach Drücken von ´Neu´ geht das vorhergehende Programmierformular verloren.  $\rightarrow$  Immer vorher abspeichern. D9P.exe kann immer nur ein Programmierformular verwalten.

## **2.2 Speichern**

Speichert das aktuelle Programmierformular auf den aktuellen Pfad mit dem aktuellen Filenamen.

## **2.3 Speichern als**

Speichert das aktuelle Programmierformblatt mit benutzerdefinierten Pfad bzw. Filenamen. Als Pfad kann auch ein Netzwerkpfad angegeben werden.

## **2.4 Drucken**

Es wird ein standard Windowsdialogfenster geöffnet. Auszuwählen sind Drucker (auch verbundene Netzwerkdrucker), Seitenanzahl und Anzahl der Exemplare.

## **2.5 Druck-Vorschau**

Zeigt das Drucklayout am Bildschirm an.

## **2.6 Drucker-Einrichtung**

Einstellungen wie Druckereigenschaften, Papiergröße, Ausrichtung, etc. Es empfiehlt sich mit A4-Papier Hochformat zu drucken, weil das Drucklayout auf dieses Papierformat ausgelegt ist.

## **2.7 Exit**

Beendet die Applikation, falls Daten verändert worden sind, wird eine Sicherheitsbestätigung eingeblendet.

V2.0 1998-08-19 Pra

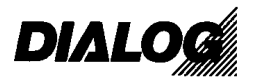

## **3.0 Menü Global**

Alle Untermenüpunkte haben eine globale Auswirkung auf die Zentrale. D.h. die Einstellungen sind für alle Terminals gültig.

## **3.1 Kunde**

Dieses Feld dient zur Eintragung der Anlagenspezifischen Daten wie Name, Adresse, Fabrikationsnummer und Datum.

Diese Daten werden im SRAM gespeichert, und stehen nach Auslesen der Daten wieder im Dialogfenster (Abb.2)

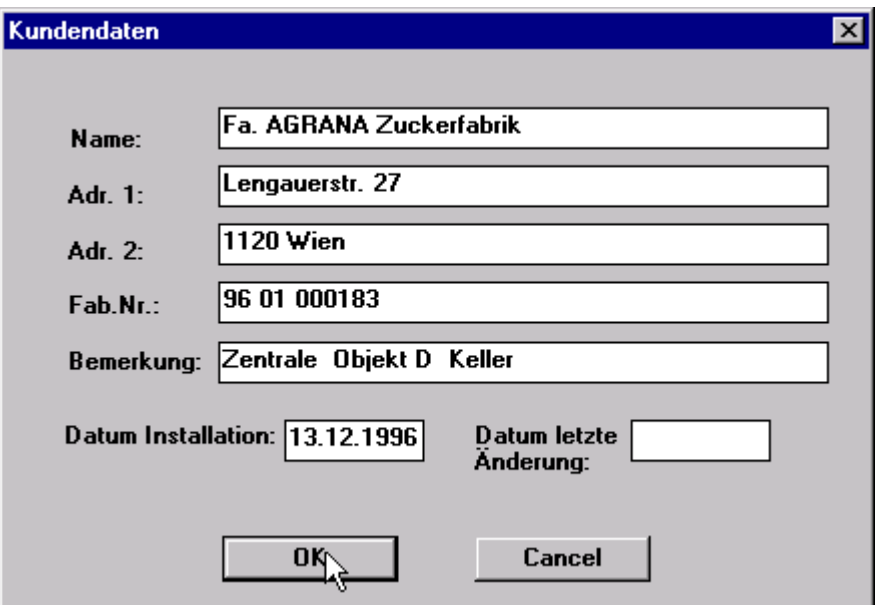

#### **Abbildung 2**

Es empfiehlt sich den Montageplatz der D9000-Zentrale anzumerken.

## **3.2 Ausbau**

Gibt die zu programmierende Ausbaustufe an. (Abb. 3)

*Sprechstellen:* Anzahl der Sprechstellen ergibt aus Anzahl der verwendeten Interfacekarten. (Pro Interfacekarte D9300 können 8 Terminals angeschlossen werden.) Somit sollte die Anzahl der Sprechstellen ein Vielfaches von 8 sein. Es empfiehlt sich bei Verwendung der Grundzentrale (max. 48 Terminals) immer die Anzahl der Sprechstellen auf 48 zu programmieren, bei Vollausbau 96

*Sprechwege:* Gibt die Anzahl der Sprechkanäle an. Eingabe von 4,8,12,16 ist zulässig. Pro acht Sprechkanäle ist eine Waage D9200 nötig.

*Torstellen*: Anzahl wieviel Sprechstellen als Torstellen benutzt werden. Min: 0 Max: 16

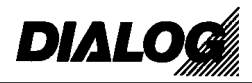

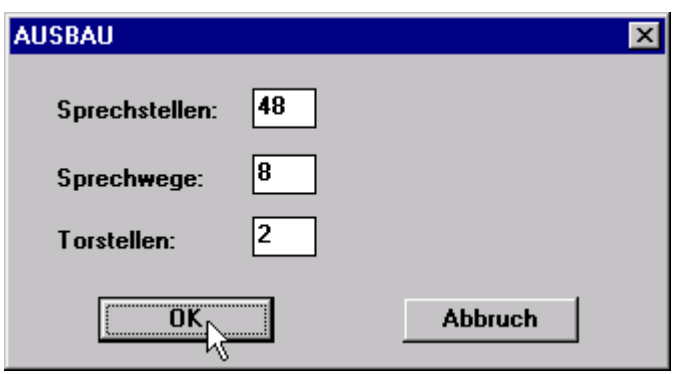

**Abbildung 3** 

## **3.3 Rufnummern**

Festlegung welche physikalische Klemmennr.(KNR) welche Rufnummer (RNR) erhält. Klemmennr. (0-95) fix vordefiniert.

Im oberen Drop-Down-Feld wird die Auswahl der KNR festgelegt. Es werden immer zwei Teilnehmerkarten zusammengefaßt.

Rufnummer ist frei wählbar. Möglich ist einstellig bis vierstellige Wahl . **ACHTUNG!:** Es dürfen keine Rufnummern doppelt noch kollidierend vergeben werden. Rufnummern dürfen nicht mit 0 beginnen. (Reserviert für Sammelruf, Gruppenrufe).

z.B. KNR: 0, RNR: 12 und KNR: 45, RNR: 12  $\rightarrow$  Doppelte Rufnummernvergabe KNR: 0, RNR: 12 und KNR: 45, RNR: 123  $\rightarrow$  Kollidierende Rufnummernvergabe KNR: 95, RNR:  $02 \rightarrow$  Falsch RNR mit 0 beginnend!

Um zwei existierende Nummern zu tauschen kann das Feld *TAUSCHEN* als Ausfüllhilfe benützt werden

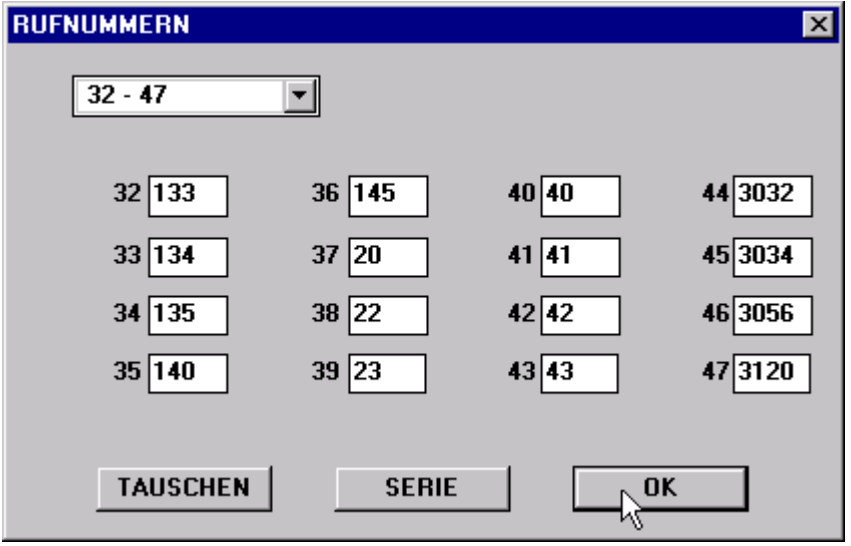

Falls RNR in Serie (z.B. RNR 10 - 57) gewünscht wird, kann eine Ausfüllhilfe benützt werden. Anzugeben ist von KNR bis KNR, RNR Startwert.

V2.0 1998-08-19 Pra

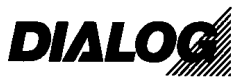

#### **3.3 Gruppen**

### **3.3.1 Allgemeine Gr.**

In diesen Dialogfenster wird angegeben welche Sprechstellen Gruppenrufe Auslösen, bzw. Empfangen dürfen. Die Gruppe 09 kann auch von systemberechtigten Sprechstellen erstellt, bzw. verändert werden.

Im oberen Drop-Down-Feld wird die physikalische KNR ausgesucht. Angezeigt werden aber die RNR.

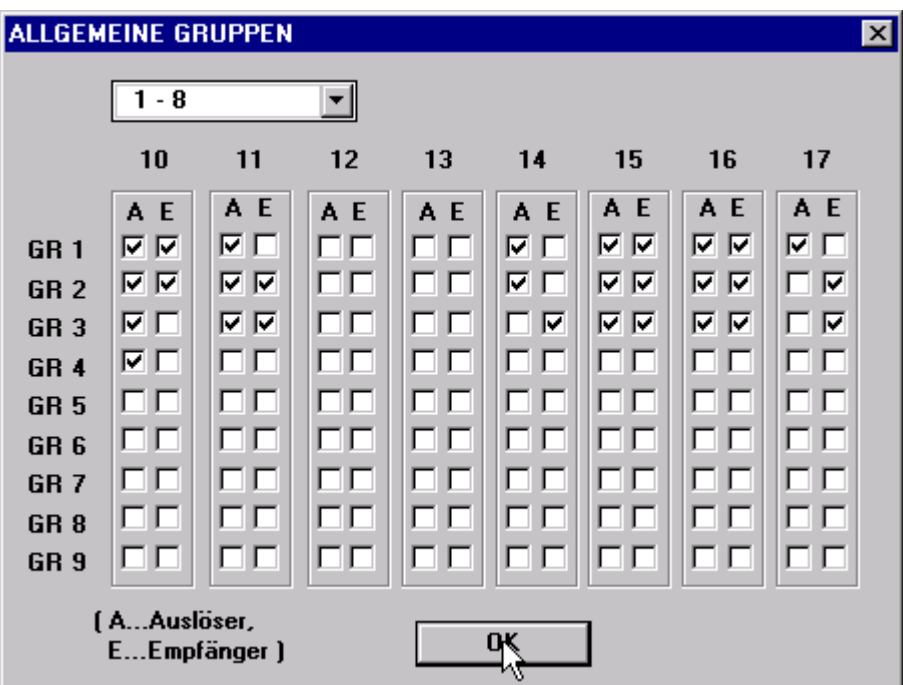

#### **3.3.2 Hierarchie**

In diesen Dialogfeld kann man Hierarchiestufen einstellen. Unterschieden wird zwischen Hierarchie und Hierarchie fix (Einstellung im Menü Global Funktionen). Es sind 6 Hierarchiestufen zulässig (Eingabe 0 für keine, 1-6 Hierarchiestufe).

#### **3.3.3 Tor RWS Gruppe**

Es können 6 Torrufweiterschaltgruppen definiert werden. Pro Gruppe können bis zu 6 Sprechstellen angegeben werden. Es kann auch die Sprechstelle deklariert werden, bei der der Haupttorruf erfolgt.

Rufweiterschaltzeiten und Angaben welche Torstelle welche Gruppen rufen können, kann im Menü Global Tor eingestellt werden.

V2.0 1998-08-19 Pra

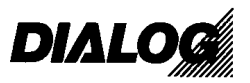

## **3.4 Funktionen (Abb. 4)**

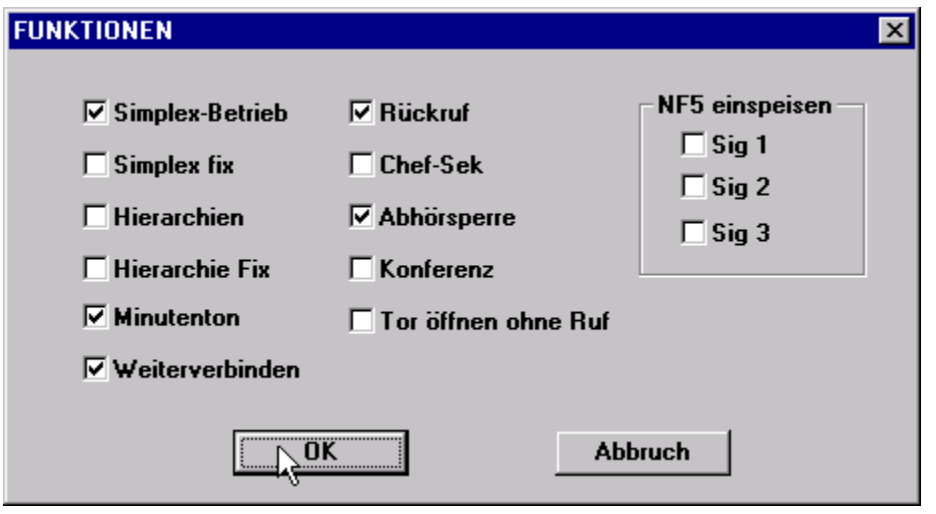

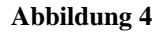

- *Simplex fix :* Anlage läuft nur im Simplex Betrieb. Es ist kein Gegensprechen mehr möglich. Zum Umschalten der Sprechrichtung wird die Sprechtaste benützt.
- *Simplex Betrieb:* Anlage läuft auf Gegensprechen, jedoch kann beim aktiven Gesprächsteilnehmer (Aktiv = die Sprechstelle die das Gespräch aufgebaut hat) mit der Sprechtaste die Richtung von Aktiven zum Passiven geschalten werden.
- *Hierarchien:* Jeder Sprechstelle wird eine Hierarchiestufe zugewiesen. Es sind bis zu 6 Hierarchiestufen möglich.
- *Hierarchie fix:* Jeder Sprechstelle wird einer Ebene zugewiesen. Jede Ebene verhält sich wie eine eigene Sprechanlage.
- *Minutenton*: Es wird bei bestehender Verbindung jede Minute ein kleiner Pieps hörbar, damit man erinnert wird, daß die Sprechstelle noch im Gesprächszustand ist, und somit von einer anderen Sprechstelle mitgehört werden kann.
- *Weiterverbinden:* Es besteht die Möglichkeit bei einer bestehenden Verbindung das Gespräch zu übergeben, oder bei einer anderen Sprechstelle rückzufragen.
- *Rückruf:* Es besteht die Möglichkeit bei Nichterreichen der gewünschten Person eine Rückrufbitte zu hinterlassen.
- *Chef-Sek*: Personen die keine direkten Gespräche wünschen, können alle Ankommenden auf eine andere Sprechstelle leiten (Sekretärin), und nach Rückfragen evtl. auf die ursprüngliche Sprechstelle weiterverbinden.
- *Abhörsperre:* Bei gesetzter Abhörsperre kann kein Gespräch mit einer Sprechstelle aufgebaut werden. Erst nach Lösen einer Sperre ist man verbunden. Es wird damit ein Abhören von Räumen unterbunden.

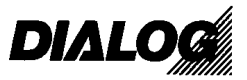

*Konferenz:* Verbindungsaufbau von mehreren Sprechstellen als Konferenzschaltung.

*Tor öffnen ohne Ruf*: Keine Funktion.

*NF5 einspeisen*: Die an der Zentrale existierende Signaleingänge können nicht nur zum Anzeigen von Schaltzuständen benutzt werden. Ebenso ist es möglich eine Gong oder Ton (externe Quelle) einzuspeisen, um die Aufmerksamkeit zu erhöhen.

### **3.5 Zeiten**

In diesem Dialogfenster (Abb.5) werden alle Zeiten in Sekunden angegeben.

Sammelruf (SR) Antwortzeit ist die Zeit wie lange nach einem SR eine Kurzwahl mit der Taste F2 zum Sammelrufauslöser besteht. Nach abgelaufener Zeit ist die Taste F2 wirkungslos.

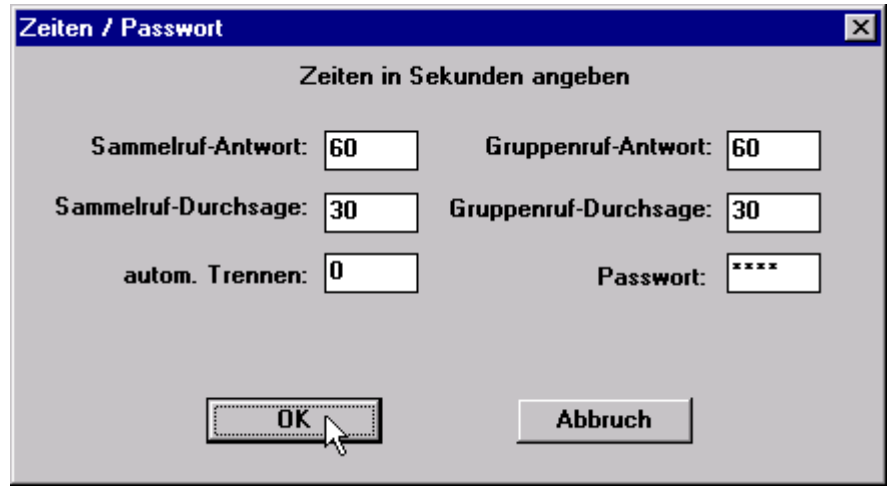

#### **Abbildung 5**

*Sammelruf-Durchsagezeit* ist die Dauer des SR selber. Nach abgelaufener Zeit wird SR automatisch unterbrochen. Die Sprechstelle geht in Idle-Zustand zurück.

*Gruppenruf(GR)-zeiten* sind gleich zu verstehen wie SR Zeiten.

- *Autom. Trennen*: Nach Ablauf dieser Zeit unterbricht die Zentrale automatisch jedes Gespräch. Bei Eingabe von 0 ist das automatische Abschalten deaktiviert.
- *Paßwort*: Angabe von einen 4-stelligen Code (nur Integer Zahlen) der zum resetieren der Anlage benutzt wird. Anlagenreset können nur systemberechtigte Sprechstellen ausführen. (Auslieferungszustand 1397)

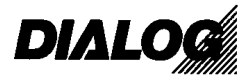

## **3.6 Externe Signale (Abb. 6)**

Textangaben für Alarme und Pausensignalen. Bei Aufschaltung eines Alarm- bzw. Pausensignal erscheint der jeweilige Text am Display. Dieser Text ist auf 10 Zeichen begrenzt.

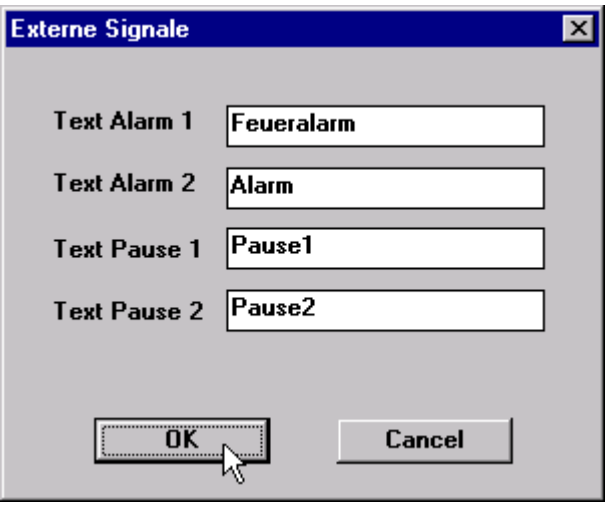

**Abbildung 6**

## **3.7 Tor**

Das Dialogfenster *TOR ALLGEMEIN / ZEITEN* (Abb.7) ist dazu bestimmt, alle torspezifischen Angaben einzustellen. Es werden jedoch meistens nicht alle Felder gebraucht, da diese Eingabemaske für alle Torstellen ausgelegt ist. Es können z.B. Torstellen bis max. 9 Tasten bzw. Codeschloßfunktion eingesetzt werden.

Das obenliegende Drop-Down-Feld bestimmt die Torstelle die bearbeitet werden soll.

#### **Taste x:**

*SP f. Ruf:* Eingetragen wird die Rufnummer (RNR) der Sprechstelle die zunächst angerufen wird, wenn diese Taste auf der Torstelle gedrückt wird.

*Gruppe f. RWS:* Nummer der Gruppe (1-8) die nach abgelaufener *RWS* (Rufweiterschaltung)- *Zeit* von der Torstelle angerufen wird.

- *RWS Zeit:* Zeit die vergeht bis Zentrale von gerufener Sprechstelle auf die RWS-Gruppe umschaltet. Diese Zeit muß kürzer als die *Tor Ruf Displ. Löschen* - Zeit (siehe unten) sein.
- *Tor Ruf Sign löschen:* Diese Zeit gibt an wie lange der Torruf akustisch hörbar ist. Diese Zeit muß kürzer als die *Tor Ruf Displ. Löschen* - Zeit (siehe unten) sein.

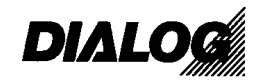

*Tor Ruf Displ löschen:* Diese Zeit gibt an wie lange der Torruf auf der gerufenen Sprechstelle ansteht. Ersichtlich ist der Torruf durch ein akustisches Signal und einer Displayanzeige. Diese bleibt solange erhalten bis die *Tor Ruf Displ löschen-Zeit* abgelaufen ist.

- *Gespr. nach TÖ:* Gibt an ob nach Betätigung des Türöffners das Torgespräch beendet werden soll, oder ob die Gesprächsbeendigung später mit einen eigenen Tastendruck erfolgt.
- *Öffner Zeit:* Zeitangabe wie lange das Türöffnerrelais anzieht. (in Sekunden)

*Relais für Türöffner:* Eingabeformat **X.Y** 

**X:** Angabe des Gerätes. **1**..IO-Interface 1 (D9020) **2**..IO-Interface 2 (D9020) **Y:** Angabe des Relais: **1-16** 

#### **ACHTUNG:**

Auf der Zentrale sind 3 Relais untergebracht. Die ersten drei Torstellen werden fix auf diese Türöffnerrelais programmiert. D.h. Das Feld *Relais für Türöffner* kann bei den Torstellen 1-3 ausgelassen werden. Wenn mehr Relais benützt werden muß ein IO-Interface (D9020) verwendet werden. Es können maximal 2 IO-Interface an die Zentrale angeschlossen werden.

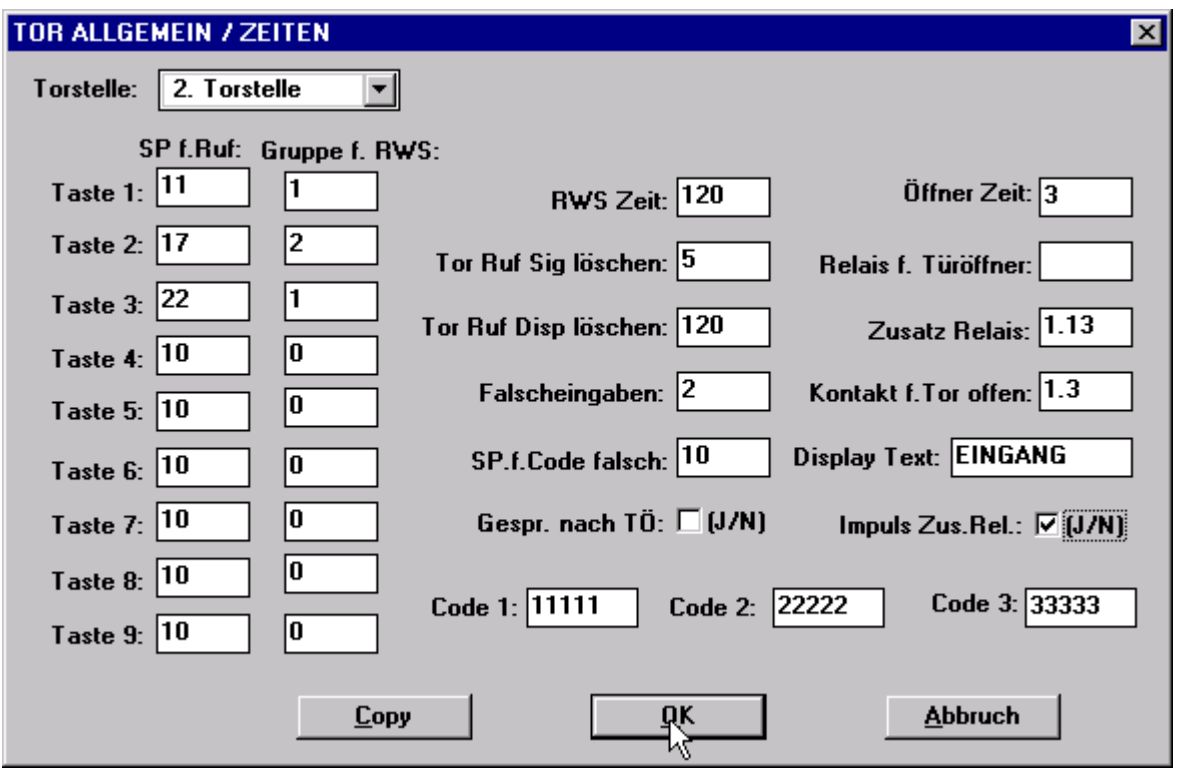

#### **Abbildung 7**

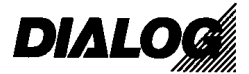

*Zusatz Relais:* Eingabe eines Relais mit dem selben Eingabeformat wie *Relais für Türöffner* (X.Y). Dieses Relais zieht gleich beim Läuten auf der Torstelle an. Es wird u.a. zum Starten von Torvideoanlagen benutzt. Falls diese Funktion in Anspruch genommen wird, muß ein IO-Interface (D9020) benutzt werden.

*Kontakt f. Tor offen:* Mittels diesen Kontakt können Zustandsanzeigen realisiert werden (Tor offen/zu). Eingabeformat **X.Y X:** Angabe des Gerätes. 1..IO-Interface 1 (D9020) 2..IO-Interface 2 (D9020) **Y:** Angabe des Relais:

- 1-8
- *Displ. Text :* Textangabe von max. 10 Zeichen. Dieser Text wird an der vom Tor gerufenen Sprechstelle angezeigt, wenn der eingestellte Kontakt geschlossen wird.
- *Zusatz Relais:* Hier kann ein Relais angeben werden, daß beim Anläuten anzieht, und nach Beendigung des Gespräches wieder abfällt. (z.B. für Videoaufschaltung) Eingabeformat gleich wie bei *Kontakt f. Tor offen!*
- *Impuls Zus.rel:* Bei Aktivierung gibt das vorher erwähnte Zusatzrelais beim Anläuten einen kurzen Impuls zum Starten von div. Videogeräten.
- *Displ. Text:* In diesen Feld kann man einen Text deklarieren, der das jeweiligen Tor definieren sollte. (z.B. Eingang)

Die Felder *Falscheingabe*, *Sp. f. Code* falsch und *Code1-3* betreffen eine Torstelle mit Codeschloß.

Falls mehrere Daten auf anderen Torstellen übertragen werden sollen, kann man die Copy-Funktion zur Hilfe nehmen. Nach Drücken wird man aufgefordert, die Felder zu selektieren welche kopiert werden sollen. Nach Auswahl gibt man die Torstellen an, welche die markierten Daten erhalten sollen.

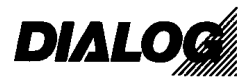

## **3.8 Impulszeiten**

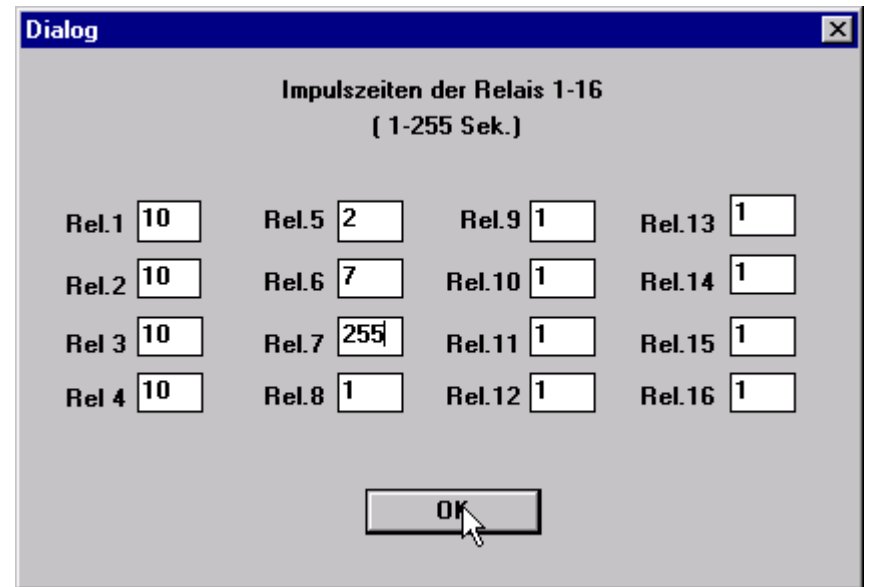

In diesen Dialogfenster kann man bei einer Deklaration eines D9023-Typs festlegen welche Impulszeiten die jeweiligen Relais ausführen sollen. Der Wert darf nur zwischen 1sek und 255sek liegen.

## **4.0 Menü Sprechst.**

## **4.1 Berechtigungen**

Im Dialogfenster *Allg. Berechtigung* (Abb.8) können sprechstellenspezifische Einstellungen gemacht werden.

*Sprechst.:* Drop-Down-Feld zur Auswahl der physikalischen Klemmennummer (KNR). Auf der linken Seite steht die KNR, auf der Rechten die Rufnummer (RNR)

Terminal-Typ: Man kann zwischen verschiedenen Terminaltypen wählen.

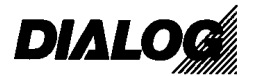

#### Terminalvarianten:

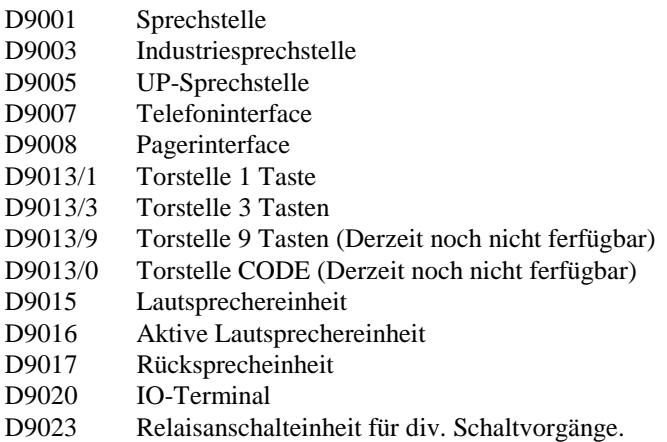

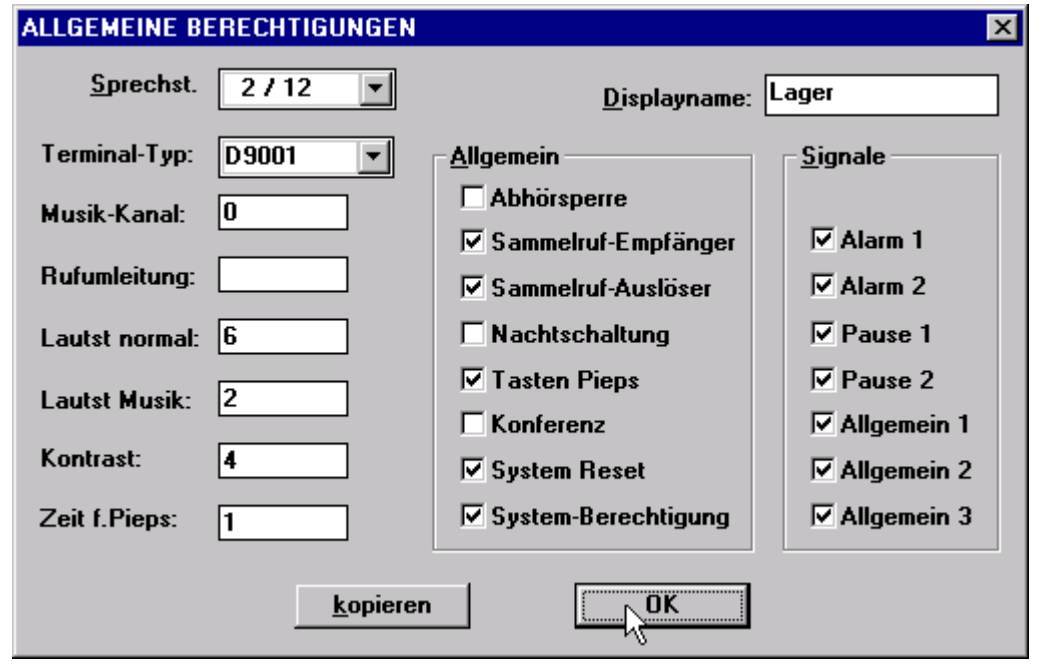

#### **Abbildung 8**

*Musik-Kanal :*Einstellung welcher Musikkanal auf diesem Terminal aktiv.

Eingabemöglichkeit: 0.. kein Musikkanal

1-4 .. Musikkanal 1-4

 Bei der Programmierung ist es sinnvoll 0 einzutragen, da sich jeder Teilnehmer die Musik direkt am Gerät einstellen kann.

*Rufumleitung:* Angabe der Rufnummer auf die dieses Terminal umleitet. Sollte im Normalfall freigelassen werden. Jeder Teilnehmer hat die Möglichkeit von der Sprechstelle direkt aus umzuleiten.

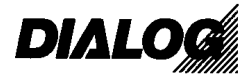

*Lautst normal:* Die Anlage verfügt über zwei getrennten Lautstärken. *Lautst normal:* Gesprächslautstärke. *Lautst Musik:* Musiklautstärke

> Es somit möglich leise Hintergrundmusik zu hören, und ohne Lautstärkeveränderung Gespräche in einer lauten und gut verständlichen Sprache zu führen.

Eingabe: **0-7** 0..Leise 7.. Laut Üblicher Wert : **6**

- *Lautst Musik:* Musiklautstärke (siehe oben). Eingabe: **0-7** 0..Leise 7..Laut Üblicher Wert : **4**
- *Kontrast:* Displaykontrast. Sollte mit 4 programmiert werden. Kontrasteinstellung kann jeder Teilnehmer individuell auf der Sprechstelle vornehmen.

*Zeit f. Pieps:* Dauer des Tastenpieps. Übliche Einstellung : 1

*Abhörsperre:* Gibt an ob Sprechstelle nach programmieren auf Abhörsperre gesetzt ist oder nicht.

*Sammelruf Empfänger:* Legt fest ob Sprechstelle Sammelrufe empfängt.

*Sammelruf Auslöser:* Legt fest ob Sprechstelle Sammelrufe machen darf.

*Nachtschaltung:* Wenn die Anlage zu einer Zeit auf Nachtschaltung konfiguriert ist, werden Torrufe empfangen Umstellen auf Nachtschaltung dürfen nur systemberechtigte Sprechstellen.

*Tasten Pieps*: Schaltet Tastenpieps ein oder aus.

*Konferenz:* Ermöglicht Sprechstelle an Konferenzen teilzunehmen.

- *System Reset:* Ermöglicht einer systemberechtigten Sprechstelle einen Anlagenreset durchzuführen. Um einen Reset auszulösen ist auch ein Paßwort nötig, welches im Menü Global Zeiten eingestellt wird.
- *System Berechtigung:* Eine Systemberechtigte Sprechstelle hat mehr Funktionen, und kann u.a. einen Systemreset auslösen. Einstellungen wie Uhrzeit, Datum, Musikzuteilung fremd, Anrufumleitung (ARU) fremd, Chef-Sek, Nachtschaltung können nur von systemberechtigten Sprechstellen aus umgeändert werden.
- *Alarm1:* Gibt an ob diese Sprechstelle im Falle eines Alarmes (Alarmeingang 1) anspricht. Detto: *Alarm2, Pause1, Pause2*

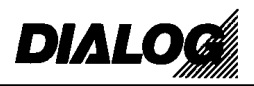

- *Allgemein1:* Diese Sprechstelle zeigt beim Schließen des Kontaktes (Eingang 1) eine Raute am rechten unteren Teil des Displays. Detto: *Allgemein2, Allgemein3*
- *Displayname:* Es kann jeder Sprechstelle ein 10 Zeichen langer Text zugewiesen werden. Bei Torstellen steht dieser Text im Display der gerufenen Sprechstelle.

Falls mehrere Daten auf andere Terminals übertragen werden sollen, gibt es die Möglichkeit mit der *Copy-*Schaltfläche Daten zu kopieren. Die Daten die kopiert werden sollen, müssen ausselektiert werden. Mit *Sel.Fertig* kann man die Terminals bestimmen zu denen Daten kopiert werden.(Abb. 9)

Nun wird angegeben von welcher KNR zu welcher KNR kopiert wird.

Man kann mehrere Blöcke hinzufügen. Wenn alle notwendigen Sprechstellen hinzugefügt wurden, kann mit dem Kopieren begonnen werden.

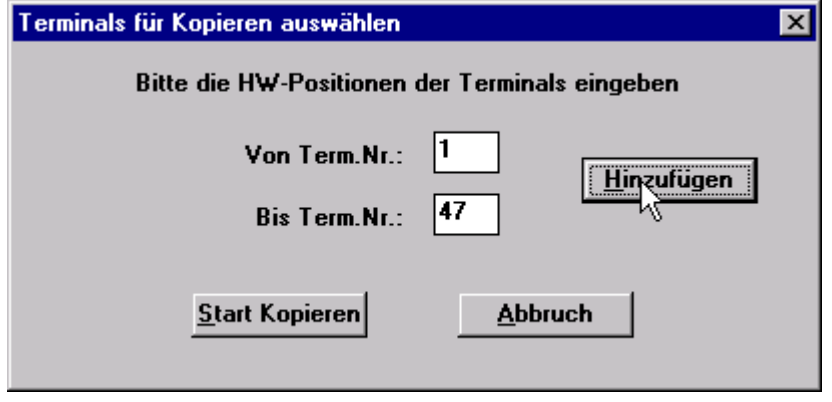

**Abbildung 9**

## **4.2 Kurzwahl**

Es besteht die Möglichkeit lange Rufnummern (z.B. 3047) mit einer Kurzwahl zu speichern. Diese Funktion kann man auf jeder qualifizierten Sprechstelle programmieren. Es ist daher nicht sinnvoll schon Voreinstellungen von der PC - Programmierung zu machen.

Der *Displayname* (Abb.10) kann in diesen Feld bearbeitet werden.

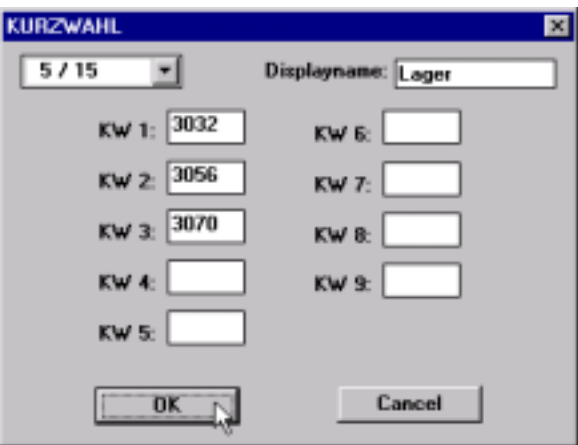

**Abbildung 10**

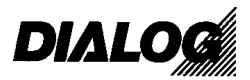

### **4.3 Verriegelung**

Dieses Dialogfeld (Abb.11) ermöglicht das Sperren von zwei Sprechstellen. Diese Funktion muß angewendet werden, wenn sich zwei oder mehr Sprechstellen in einen Raum, bzw. sehr nahe beieinander stehen. Wenn zwei nebeneinanderstehende Sprechstellen nicht gesperrt werden, kann es bei Sammelrufen, Gruppenrufen, etc. zu einer Rückkopplung kommen.

Mit den Drop-Down-Feld kann eine KNR Vorauswahl getroffen werden. Eingetragen werden die Rufnummern.

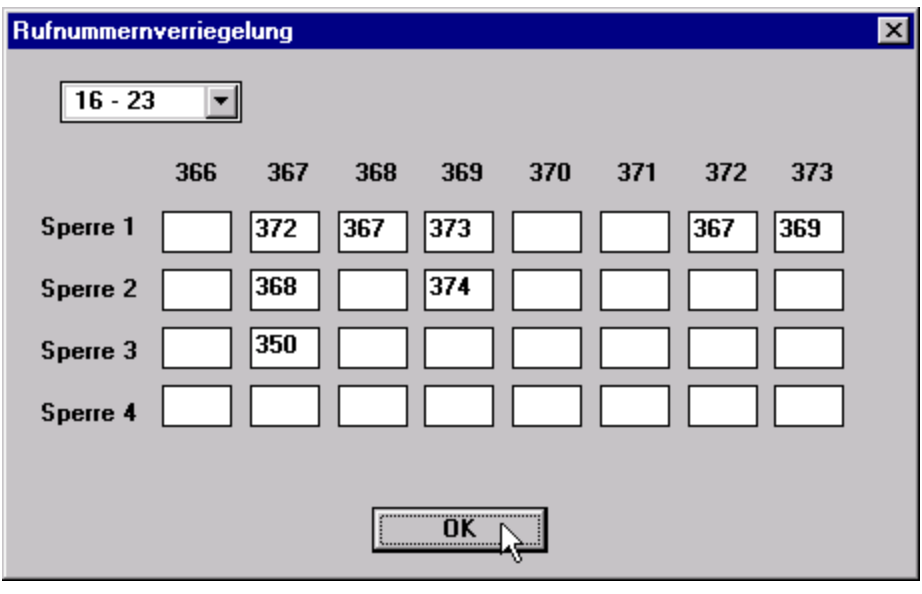

**Abbildung 11** 

Wenn zwei Sprechstellen gesperrt werden, muß bei beiden Sprechstellen die Rufnummer von der Anderen stehen.

## **5.0 Menü Kommunikation**

#### **5.1 Verbinden**

Um eine Anlage programmieren zu können, muß eine Verbindung  $PC \rightarrow D9000$  aufgebaut werden. Sollte die Verbindung nicht klappen können folgende Fehler aufgetreten sein:

- Falsche COM (Serielle Schnittstelle) gewählt.
- Falsches serielles Kabel. (Kabel muß ausgekreuzt sein)
- Anlage läuft nicht richtig  $\rightarrow$  Resetieren
- Falsche Bautrate, Byteanzahl oder Parity. Richtige Einstellung: 4800 8 no

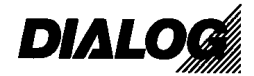

## **5.2 Trennen**

Trennt die bestehende Verbindung zwischen PC und D9000. Nach eine Reset der Anlage muß immer die Verbindung getrennt und neu aufgebaut werden.

## **5.3 Anlagendaten lesen**

Nach Aktivierung werden alle Anlagendaten gelesen. Es wird nicht nur die letzte Programmierung die vom PC aus durchgeführt wurde, sondern alle aktuellen Daten (z.B. Lautstärken, Kontrasteinstellungen, usw.) ausgelesen. Es können somit alle Daten auf einem PC gespeichert werden, und nach einem Kaltstart der Anlage wieder eingespielt werden. Somit bleiben alle Einstellungen erhalten.

Achtung: Nach Einlesen der Daten wird das alte Programmierdokument verworfen.

## **5.4 Anlage programmieren**

Alle eingestellten Daten werden in die Anlage übertragen. Die alten Werte die in der Anlage stehen werden verworfen.

Achtung: Die aktuelle Programmierung wird erst nach einen Anlagenreset wirksam.

#### **5.5 Anlage neu starten**

Führt einen Anlagenreset aus. Um den Reset ausführen zu können muß der PC noch mit der Anlage verbunden sein.

Im Applikationsfenster meldet sich die Anlage mit der aktuellen Softwareversionsnummer. Nachher sollte die Verbindung zur Anlage getrennt werden.

## **6.0 Menü Optionen**

#### **6.1 Kommunikation**

Hier können alle Parameter für die serielle Datenübertragung geändert werden. Die Einstellungen der serielle Schnittstelle COM1, bzw. COM2 kann getroffen werden, alle anderen Einstellungen sollten nicht verändert werden. (Abb. 12)

Um eine Modemverbindung herzustellen, muß das Kontrollkästchen Modem angeklickt sein. Bei der Rufnummer ist die zu wählende Rufnummer einzutragen, wobei bei Pulswahl **P,** und bei Ton **T** vor der Nummer eingetragen wird.

Die Modemkonfiguration vom Modem auf der Anlagenseite finden Sie in Anhang 7!

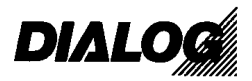

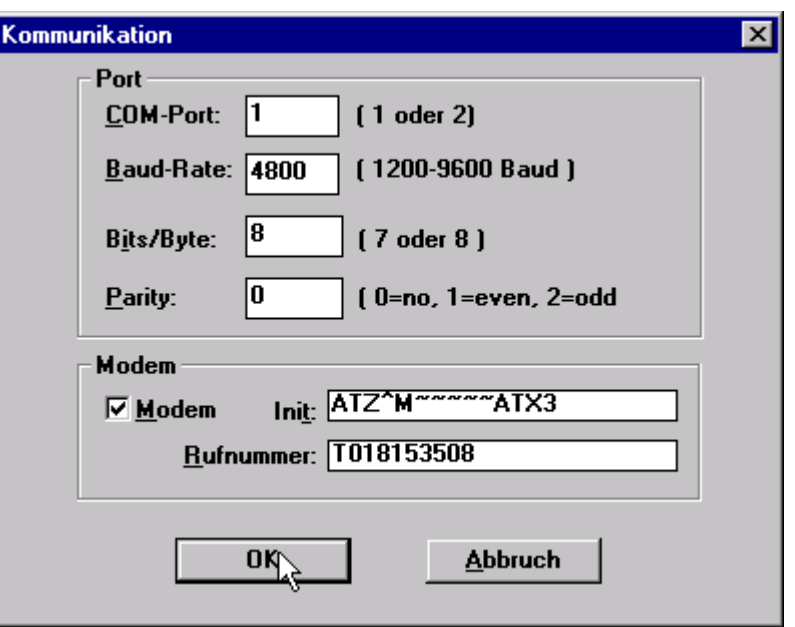

**Abbildung 12**

## **6.2 Toolbar**

Schaltet Toolbar ein oder aus.

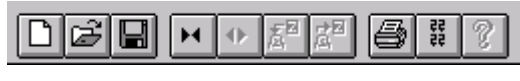

**Abbildung 13** 

Beschreibung der Icons von links nach rechts. (Abb.13)

- **Neu :** Öffnet ein neues Programmierdokument
- **Öffnen :** Öffnet ein bestehendes Programmierformblatt von einen Datenträger.
- **Speichern:** Speichert aktuelles Programmierdokument
- **Anlage verbinden:** Verbindet D9000 Anlage mit PC
- **Anlage trennen:** Löst eine bestehende Verbindung.
- **Anlagendaten lesen:** Liest Anlagendaten aus. Vorsicht: Aktuelles Programmierformblatt wird gelöscht!
- **Anlagendaten programmieren:** Programmiert das aktuelle Programmierdokument in die Anlage. Vorsicht: Programmierung in der Zentrale wird gelöscht!
- **Drucken:** Öffnet Druckdialogfenster.
- **Info:** Info über Programmversion und Datum
- **Hilfe:** In der derzeitigen Softwareversion nicht implementiert

#### **6.3 Status Anzeige**

Schaltet Statusanzeige an oder aus.

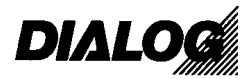

# **7.0 Anhang Modemkonfiguration Modemeistellung für Fernwartung D9000**

**Modem auf Anlagenseite**: (Bsp. Bullet E336RXV)

**at &v0** 

**ACTIVE PROFILE:** 

**B0 E1 L1 M1 N0 Q1 T V1 W0 X4 Y0 &C1 &D0 &G0 &J0 &K0 &Q0 &R0 &S0 &T5 &X0 &Y0** 

**S00:001 S01:000 S02:043 S03:013 S04:010 S05:008 S06:003 S07:060 S08:002 S09:006 S10:020 S11:095 S12:050 S18:000 S25:005 S26:001 S36:007 S37:008 S44:008 S46:138 S48:007 S95:000** 

#### **STORED PROFILE 0:**

**B0 E1 L1 M1 N0 Q1 T V1 W0 X4 Y0 &C1 &D0 &G0 &J0 &K0 &Q0 &R0 &S0 &T5 &X0** 

**S00:001 S02:043 S06:003 S07:060 S08:002 S09:006 S10:020 S11:095 S12:050 S18:000 S36:007 S37:008 S40:104 S41:195 S46:138 S95:000** 

#### **STORED PROFILE 1:**

**B0 E1 L1 M1 N1 Q0 T V1 W0 X4 Y0 &C1 &D2 &G0 &J0 &K3 &Q5 &R1 &S0 &T5 &X0** 

**S00:000 S02:043 S06:003 S07:060 S08:002 S09:006 S10:020 S11:095 S12:050 S18:000 S36:007 S37:000 S40:168 S41:195 S46:138 S95:000** 

#### **TELEPHONE NUMBERS:**

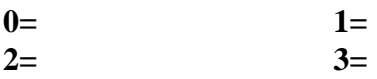

**Wichtig:** 

**AT ..** 

**S37=8 Verbindugsgeschwindigkeit auf 4800 bps** 

- **n0 fixe Verbindungsgeschwindigkeit (S37 Register)**
- **q1 keine Resultscodes**
- **S0 =1 AutoAnswer Modus**
- **&d0 DTR ignorieren**
- **&k0 kein HW-Handshake**
- **&q0 direkter asym. Mode (keine Fehlerkorrektur)**
- **&r0 RTS, CTS wird nicht unterstützt**

**&w0 Speichert Setup ins NVRAM (Löschen des Userprofil 0 ....&f0)**

**Modem auf PC-Seite**: **AT X3**.. Nebenstellentauglich Wahl mit **T** + *Rufnummer* 

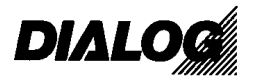

# **8.0 Anhang: Ausdruck einer Standardprogrammierung**